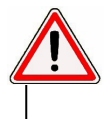

**Ce volet est équipé d'un moteur MVO-OXIMO RTS. La mise en route du volet diffère en fonction de la configuration du moteur : il est impératif de suivre le mode opératoire ci-dessous.** 

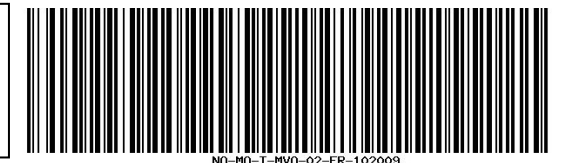

## **Notice du moteur MVO : moteur réglé & télécommande encore à mémoriser sur le volet.**

Votre volet roulant doit être installé conformément à sa notice de pose.

### Pour que le volet fonctionne, il faut dans l'ordre :

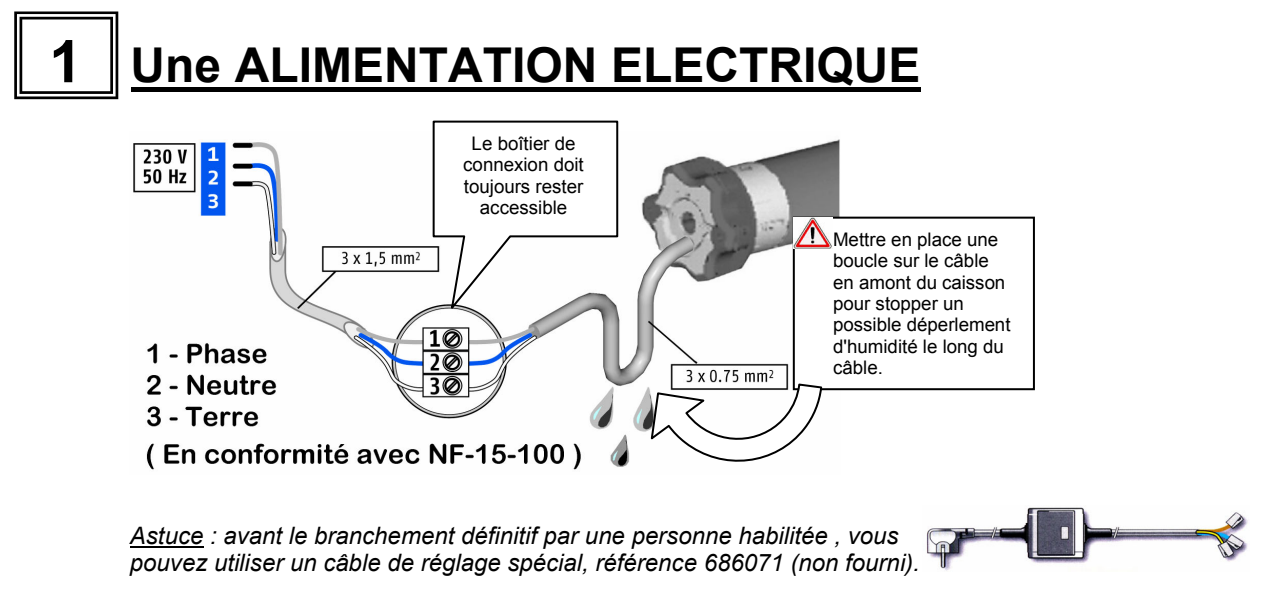

**Une fois le branchement réalisé, ne mettre sous tension que le volet concerné par la mémorisation de la télécommande (débrancher les autres).** 

 **Votre volet fait un bref mouvement de va et vient lors de la mise sous tension.** 

Précisions concernant la télécommande :

Exemple de commande MVX-SITM (Situo RTS) :

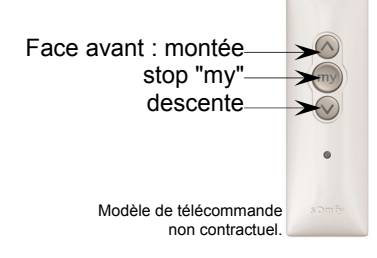

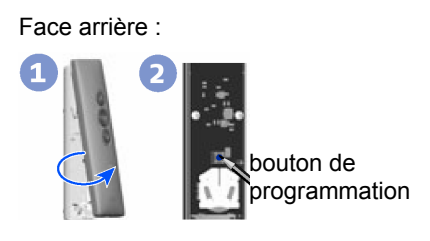

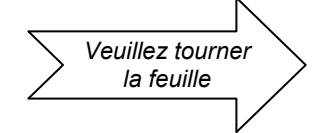

## La TELECOMMANDE RADIO RTS INDIVIDUELLE **à mémoriser**

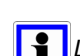

 *Le moteur MVO de ce volet est préréglé pour fonctionner en mode de recherche automatique\* des arrêts de fins de course.* 

Mémorisation de la télécommande :

- A Donner une impulsion simultanée sur les deux touches montée et descente pour prendre le contrôle : le volet réagit par un bref mouvement de montée/descente.
- B Donner une impulsion **brève** sur le bouton de programmation au dos et relâcher : le volet réagit par un bref mouvement de montée/descente : la télécommande est maintenant mémorisée.

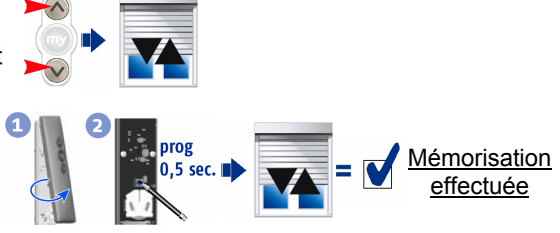

# **Faire un TEST DE FONCTIONNEMENT** sur un cycle complet montée / descente

Faire bouger le volet sur un cycle de fonctionnement complet en le mettant en route d'abord vers la direction opposée à sa position de départ.

- Une impulsion sur la touche descente doit faire descendre le volet.

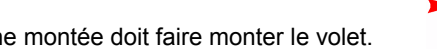

\* En mode automatique le moteur MVO / OXIMO RTS détermine de lui-même les positions d'arrêt haut et bas pendant les premiers cycles de fonctionnement.

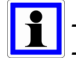

*- Une impulsion sur la touche stop "my" pendant le fonctionnement arrête le volet.* 

*- A l'arrêt, une impulsion sur la touche stop "my" met le volet en route vers la position favorite "my".* 

*- La position favorite peut être modifiée en restant appuyé, à l'arrêt, sur le bouton "my" à l'endroit de la nouvelle position favorite souhaitée : un mouvement de va et vient confirme sa mémorisation.* 

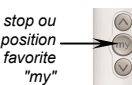

#### **Rajout d'un émetteur à l'aide d'un émetteur déjà programmé :**

 $\sqrt{2}$ 

*Vous recherchez une notice illustrant spécifiquement votre modèle d'émetteur? Vous pourrez trouver dans la notice SOMFY de la boite de votre émetteur ces memes instructions «Ajout ou suppression d'un émetteur RTS à l'aide d'un émetteur RTS».* 

Exemple de programmation d'un émetteur supplémentaire à l'aide d'un émetteur type Situo RTS déjà programmé sur le volet :

- A l'intérieur de l'émetteur Situo RTS déjà programmé (1), appuyer sur le bouton prog pendant 2 secondes (2) jusqu'au bref va-et-vient du volet

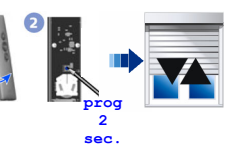

- Appuyer une pression courte sur le bouton prog au dos de l'émetteur à ajouter (3) : un mouvement de va-et-vient se produit en confirmation.

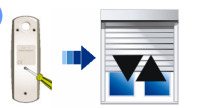

=> La nouvelle commande est programmée et peut être testée

**3** 

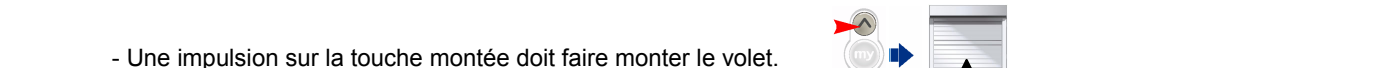